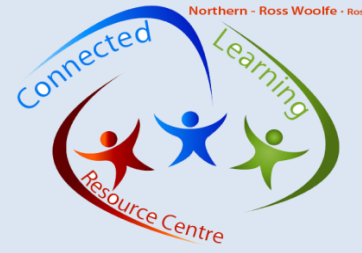

IConnec l

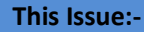

## **ISSUE**

3 2012

- *MYPL@edu*
- *NC Facebook*
- *Training opportunities*
- *WEB 2.0 tool*
- *iPad Corner*
- *WWW Websites*

#### **ABOUT**

Connected Learning Resource Centres are state of the art facilities designed for the delivery of professional development in new and emerging technologies for North Coast Region staff. Our programs aim to improve the

access and understanding of how to integrate ICT into teaching and learning.

We provide:-

• Structured courses to meet the users needs

• Support to Community of Schools ICT needs through a mixed delivery approach – In-school, Staff meetings , via Video Conferencing

• Support for an integrated approach to DEC information technology through resources such as TaLe and CLI.

• Engagement through DEC e-learning tools

## **Contacts**

### **Susanna Christie**

Connected Learning Trainer Port Macquarie Port Macquarie Education Office P. 65866918 E[. Susanna.Christie@det.nsw.edu.au](mailto:Susanna.Christie@det.nsw.edu.au)

Tegan Ewart

Connected Learning Trainer Coffs Harbour Toormina Education Office P. 66520555 E[. Tegan.Ewart@det.nsw.edu.au](mailto:Tegan.Ewart@det.nsw.edu.au)

Ross Woolfe Connected Learning Trainer Lismore Education Office

P. 66235958 E[. Ross.Woolfe@det.nsw.edu.au](mailto:Ross.Woolfe@det.nsw.edu.au)

North Coast Connected Learning Courses on MYPL@Edu-Search using

- Interactive Whiteboard
- Advanced Interactive
- Integrating DER Laptops

**Stop Press:- Brekkie with a Techie** needs you! Brekkie is coming to an end this term so join in and be part of the final meetings so you can say 'I did BREKKIE!'

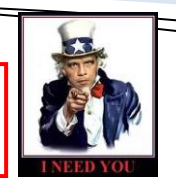

nnology

# **DEC Application – MYPL@Edu**

**Three functions of MyPL@Edu....**

02 66235958 - Central - Tegan Ewart - Te

**PL@EDU Online registration in DEC Professional Learning events , tracking of school based MyPL@Edu** professional learning and teacher identified professional learning validation. **My PL @Edu-Allows Staff to - Search for professional learning activities by Learning area, subject, student stage, Professional Teaching Standards or Elements, Enrol online and record progress of application, record professional learning history , track Standards addressed and any that compliance training data is recorded accurately eg Health Care Procedures. My PL @DET-Allows Principals to: Monitor participation in professional learning across the school, deliver and manage selected courses and programs at the school level access accurate records of professional learning for all staff and monitor teachers' maintenance of accreditation.**

**Courses available at our North Coast Connected Learning Resource Centres include:-**

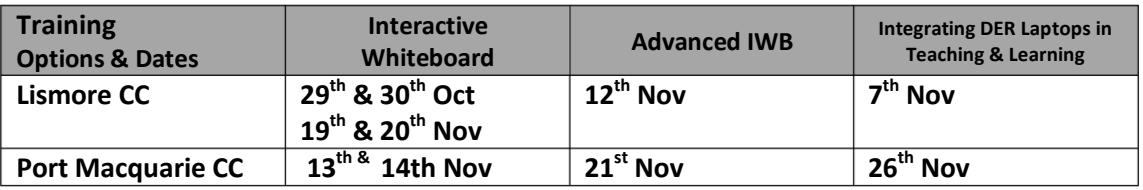

## **North Coast Facebook**

Just a quick invite to join the connected learning team on Facebook. We have set up a closed group for sharing information and resources for North Coast teachers.

### <http://www.facebook.com/#!/groups/369496783097450/>

The group meets all of the DEC's required for professional social media pages. No private information is shared, viewed or available to other members in the group or the wider public audience. **NEW Education** 

Jump on and check it out! Feel free to contribute, comment, share or invite others to join us.

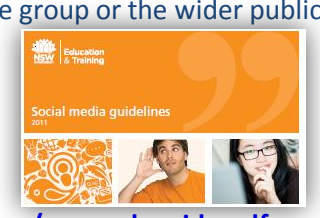

facebook

### **"Join the Conversation" – social media guidelines at a glance…..**

**[https://www.det.nsw.edu.au/policies/technology/communication/socmed\\_guide.pdf](https://www.det.nsw.edu.au/policies/technology/communication/socmed_guide.pdf) <https://detwww.det.nsw.edu.au/deptresources/templates/socialmedia/index.htm>**

Apple in Education

The Apple Volume Purchase Program

achers.

### **Stop Press**

Apple Australia have announced – The Apple Volume Purchase Program which now includes *Apps* as well as software.

More details are available from the

Apple website- <http://www.apple.com/au/education/volume-purchase-program/> Also see our iPad Corner on the next page for more details.

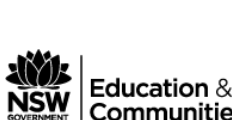

Adobe Connect 8 DEC Software Purchases for Home PLANE

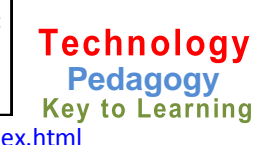

Next Issue:

Communities

<http://northcoastconnectedlearning.weebly.com/index.html>

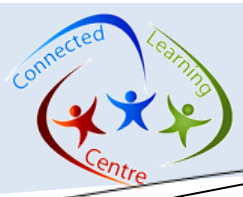

# **WEB 2.0 - Creating a mindmap using –**

<u> 2.0 - 2.0 - 2.0 - 2.0 - 2.0 - 2.0 - 2.0 - 2.0 - 2.0 - 2.0 - 2.0 - 2.0 - 2.0 - 2.0 - 2.0 - 2.0 - 2.0 - 2.0 - 2</u>

Connec

**What is bubbl.us?** It is a web-based application designed to create mindmaps based around one or more central ideas or concepts. You can create collaborative mindmaps with friends or share your own via email through a link or as an attached file. You can also embed your mindmaps. **'bubbl.us'** is unblocked to all students K-12.

**Where can I find 'bubbl.us'?** It is located at: *[https://bubbl.us](https://bubbl.us/)* **What does 'bubbl.us' cost?** You can create a bubbl.us account for free.

**How does 'bubble.us' work?** You can create a bubbl.us without creating an account by clicking on **'Start Brainstorming'**. **How does bubbl.us work**? Click on a {New Sheet} and then click on {Start Here} bubble to type in the label for your main idea. Hold the mouse over the bubble to reveal and select from your options. Continue to build your mindmap by adding child or sibling bubbles. **How can I integrate 'bubbl.us into my Teaching and Learning?**

- 1. Topic brainstorming links to the central topic
- 2. Demonstrate relationships create a sociogram

# iPad Corner

The Volume Purchase Program is now available in AUSTRALIA and allows educational institutions to purchase iOS apps in volume and distribute them to students, teachers, administrators and employees. Firstly, enrol your organisation and then designate a Program Manager and set-up Program Facilitators.

### **How it Works**

- 1. Buy Apps
- 2. Get and distribute codes.
- 3. Redeem Codes

Frequently asked questions can be found @ [http://www.apple.com/au/education/volume](http://www.apple.com/au/education/volume-purchase-program/faq.html)[purchase-program/faq.html](http://www.apple.com/au/education/volume-purchase-program/faq.html)

#### Apps to look at:-

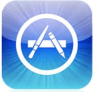

### **Opus Domini Mobile (Free version)**

Leather bound Planner goes mobile, Personal Planner and Time Management application, now syncing via iCloud as well as my your email and calendar.

#### **Paper Desk Lite (Free Version)**

Leave behind your paper notebook for your next class lecture or meeting. PaperDesk is a simple, easy-to-use

### North Coast Connected Learning

<http://northcoastconnectedlearning.weebly.com/index.html>

# **WWW WEBSITES**

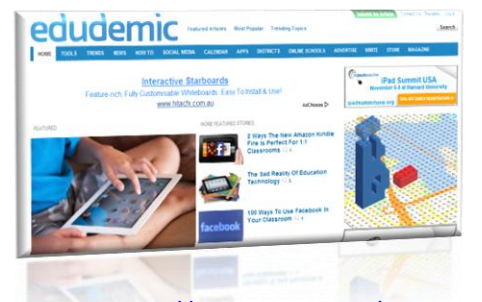

### <http://edudemic.com/>

Keep up to date with technology through this site. Many topics and ideas reviewed at this site.

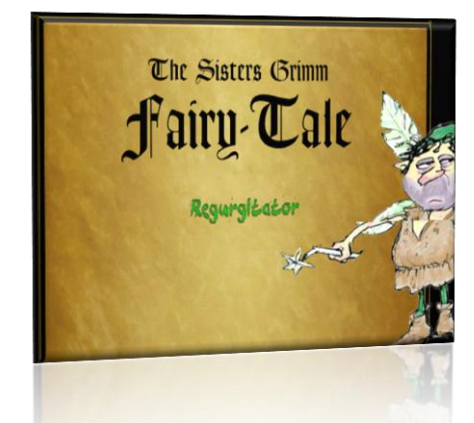

<http://www.sistersgrimm.com/newsite/game.html> Looking for an unusual writing website, then this is a great example of adding responses to create a story. Be aware of the unusual noises and the 'pretty fairy' that asks the questions. A fun story creation web site.

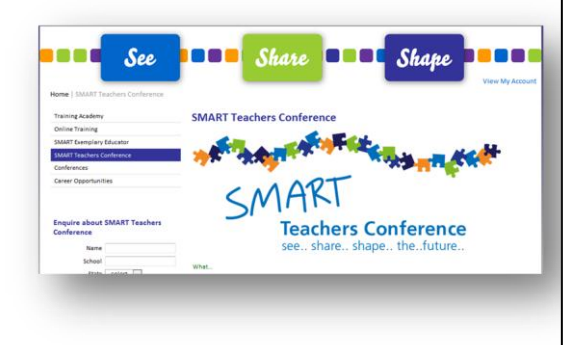

[http://www.seeshareshape.com.au/shape/T](http://www.seeshareshape.com.au/shape/TeachersConference.aspx) [eachersConference.aspx](http://www.seeshareshape.com.au/shape/TeachersConference.aspx)

Finally, our friends at SMART and Electroboard have three simultaneous Smart Teachers Conferences on October 4<sup>th</sup> & 5<sup>th</sup>. St Hildas School will be the QLD venue with other sites in NSW and Vic. Registration is through the link above. **See .. share .. shape .. the .. future ..**